# **IMPLANTACIÓN DE UN SISTEMA DE TERMOMETRÍA EN CAPTADOR SOLAR TÉRMICO Y REPRESENTACIÓN GRÁFICA 3D DE TEMPERATURAS**

**SECO-NICOLÁS, Manuel(1); ALARCÓN GARCÍA, Mariano(1); LUNA ABAD, Juan Pedro(2)**

#### manuel.seco@um.es

(1)Universidad de Murcia. Grupo de Investigación de Ingeniería Energética e Innovación Docente en Tecnología. Departamento de Electromagnetismo y Electrónica.

 $^{(2)}$ Universidad Politécnica de Cartagena. Departamento de Ingeniería Térmica y de Fluidos.

## **RESUMEN**

Se describe el procedimiento de fabricación de un termopar tipo T de cobre-constantán en un laboratorio, así como el proceso seguido para su calibración a través de un método sistemático para calibración simultánea de termopares con un mínimo instrumental de laboratorio manteniendo la "cadena de medida". Posteriormente se ha instrumentalizado la superficie absorbedora de un captador solar térmico plano para registrar las temperaturas con intervalos de 10 minutos; la nube de puntos resultante se representa gráficamente mediante un software de distribución libre y se discuten las ventajas e inconvenientes de su utilización para este propósito.

**Palabras clave**: Mapa de temperaturas tridimensional, Topocal, representación gráfica, calibración grupos de termopares.

## **1. Introducción**

Existen escasas referencias en la bibliografía del mapa térmico de un captador solar térmico [1], siendo esta información relevante para el conocimiento del comportamiento del captador, al identificar puntos calientes y revelar el modo de trabajo efectivo de la placa absorbedora en su cometido de vehicular el calor solar hacia el fluido caloportador que cruza el captador.

El objetivo de esta comunicación es detallar el sistema de termometría que se ha instalado en un captador solar térmico experimental utilizado en la Universidad de Murcia para investigar posibles mejoras para optimizar su rendimiento [2]; el objeto de la termometría es obtener un conocimiento certero del modo de trabajo del captador bajo diferentes cargas térmicas y solicitaciones.

Para ello se describe el proceso de calibración de un grupo de 40 termopares del tipo T destinados a ser instalados en un colector solar GALEM VS2.0, que permite monitorizar su campo de temperaturas a lo largo de largos periodos de tiempo de funcionamiento. Se ha elegido el tipo T de

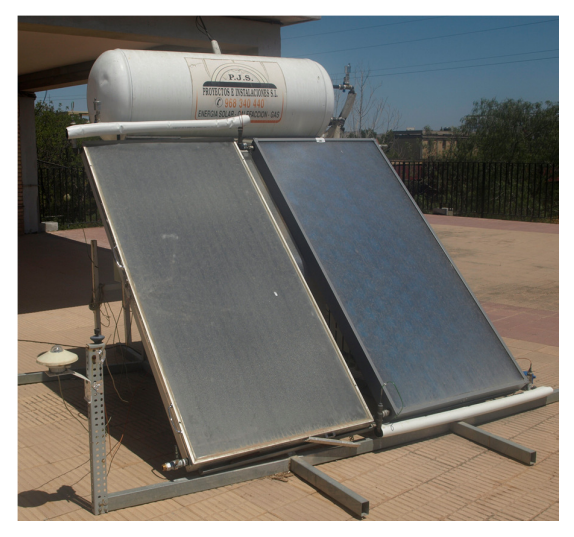

Figura 1. Captador solar experimental

termopar, realizado en cobre/constantán, debido al rango de temperaturas de trabajo previstos en el captador, entre 30ºC y 90ºC, situado dentro de la horquilla de temperaturas de trabajo de este tipo de termopar, que es -200ºC y 260ºC, y que además, resiste atmósferas húmedas y tiene una alta sensibilidad, del orden de los 43µV/ºC.

Por otro lado, la representación gráfica de los resultados obtenidos en forma de mapa de temperaturas permite comprenderlos más fácilmente. En estos casos se suelen utilizar representaciones basadas en colores degradados que dan una idea, sobre todo cualitativa, del fenómeno que se está produciendo. Los métodos de representación cuantitativa son más adecuados cuando se quiere estudiar un pequeño conjunto de datos numéricos. En el presente trabajo se utiliza el software de libre distribución y fácil

manejo Topocal, que posibilita la representación tridimensional del mapa térmico a partir de datos provenientes de las lecturas de los sensores de temperatura.

#### **2. Instrumentos para la calibración**

Para llevar a cabo el correcto proceso de calibración se ha seguido el "Procedimiento TH-003 para la calibración por comparación de termopares" [3].

Se han utilizado los siguientes instrumentos para la calibración (Fig. 2):

- Unidad de adquisición de datos Keysight 34970A
- 2 módulos multiplexores de 20 canales Keysight 34908A
- Sonda de referencia de temperatura tipo RTD de 4 hilos con transductor y display independiente de 1 dígito.
	- RTD-4W (Tecnología de control e instrumentación, calibrado por S.G.S. y certificado por ENAC)
- Sonda de referencia Omega de temperatura tipo termopar calibrada con la sonda de referencia anterior.
- Cubeta de 8 litros con calentador de agua para realización de baño calorimétrico, provista de bomba de recirculación y termostato de regulación.
- 8 litros de agua destilada.
- 100m de cable de termopar tipo T de cobre/constantán.
- Aislante rígido y material auxiliar para elaboración de soporte de termopares para la calibración.
- Batería adaptada para soldadura de termopares.
- PC de sobremesa para tratamiento de datos.

#### **3. Montaje de la cadena de medida**

Se ha seguido el método de soldadura por chispa para la construcción de los termopares. Se ha elegido realizarlos de tipo T (Cu/constantán) habida cuenta del rango de temperaturas a medir (Fig. 3).

Cada componente que interviene en la medición de cualquier fenómeno, en este caso la de temperaturas, introduce un error en la medida de dicho fenómeno.

Se podría determinar el error que introduce cada componente por separado y luego sumar dichos errores, pero resulta más operativo determinar el error del conjunto de elementos que intervienen en el proceso. Basta luego con asegurar, como es el caso, que una vez calibrado el conjunto de componentes, ninguno de ellos será ya separado mientras dure todo el proceso de medición.

Al conjunto de componentes necesario para obtener la medida de temperaturas lo llamaremos "cadena de medida", y está formada por: un termopar tipo T construido en el laboratorio, su conexión a una tarjeta multiplexora Keysight 34908A, y la conexión de ésta a una unidad de adquisición de datos Keysight 34970A [4], tal como se muestra en la Figura 4.

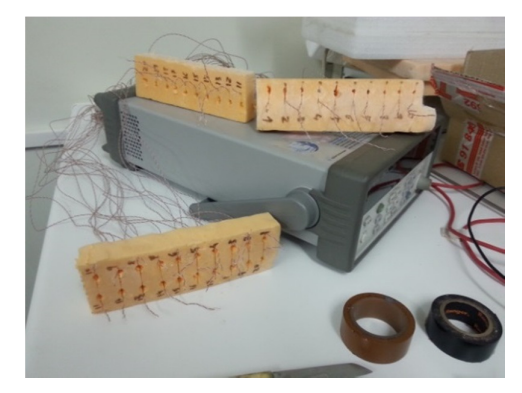

Figura 2 - Termopares tipo T fabricados en laboratorio

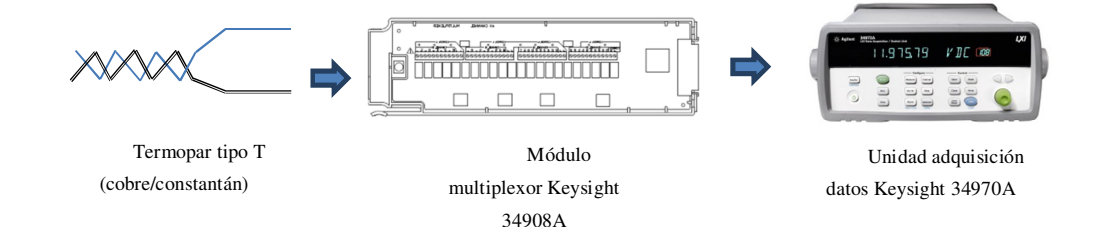

Figura 3 - Cadena de medida de un termopar

Para calibrar la cadena de medida de cada termopar por separado se conecta el extremo denominado junta fría de cada uno de los 40 termopares a dos módulos multiplexores de 20 canales y estos módulos se conectan a la unidad de adquisición de datos. A cada cable de termopar se le asigna desde este momento un canal de medición, etiquetándolo con su número correspondiente, en este caso, del 1 al 40.

Para asegurar una medida de temperaturas homogéneas ha sido necesario preparar un baño calorimétrico y sumergir las juntas de medida de los termopares en agua destilada a una temperatura constante y controlada.

Por razones de operatividad, se realizará este proceso con todos los termopares a la vez. Esto está previsto en el mencionado "Procedimiento TH-003 para la calibración por comparación de termopares" en el que se obliga a mantener una distancia entre ellos de al menos un centímetro, y también una distancia con las paredes de la cubeta del baño calorimétrico de al menos un centímetro.

Es por esto que se ha construido un soporte en espuma de poliuretano que dota al conjunto de rigidez, a la vez que ayuda en el aislamiento térmico necesario para mantener constantes las temperaturas de calibración. Dicho soporte está construido como se muestra en las Figuras 5.1 a 5.3, y en él se han dispuesto y numerado cada uno de los termopares, además de las dos sondas de referencia.

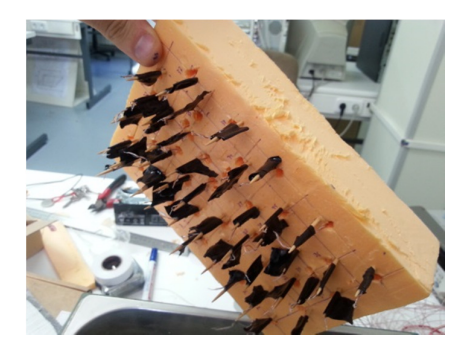

Figura 4.1 - Termopares separados 1cm entre sí y de la pared de la cubeta

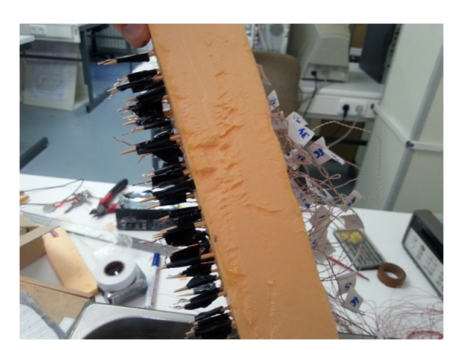

Figura 5.2 - Termopares etiquetados por separado

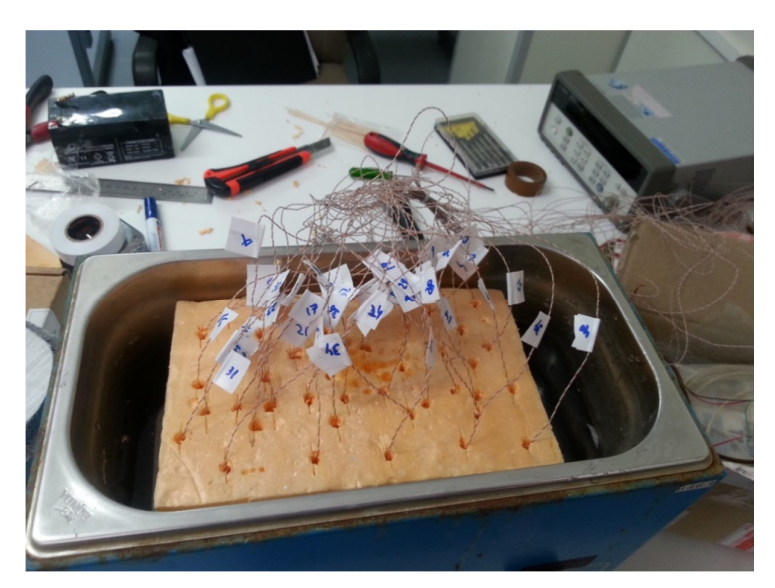

Figura 5.3 - Conjunto de termopares y soporte en cubeta con agua destilada

### **4. Distribución de sensores y representación gráfica**

Se han distribuido 40 sensores de temperatura en puntos estratégicos de la superficie de una placa absorbedora (Figura 8), un captador solar térmico plano, que adquiere su temperatura por efecto de la radiación solar. En la superficie opuesta de la placa se han soldado 8 tubos por los que circula el agua que se pretende calentar.

Así, se dispone de una nube de puntos correspondientes a mediciones de temperatura instantánea obtenidas por estos sensores de temperatura en formato \*.*csv*, lo que ha requerido un post-proceso mediante una hoja de cálculo para obtener los datos de temperatura en un formato más manejable, que será el documento de partida con el que se va a elaborar el mapa térmico de la superficie de captación.

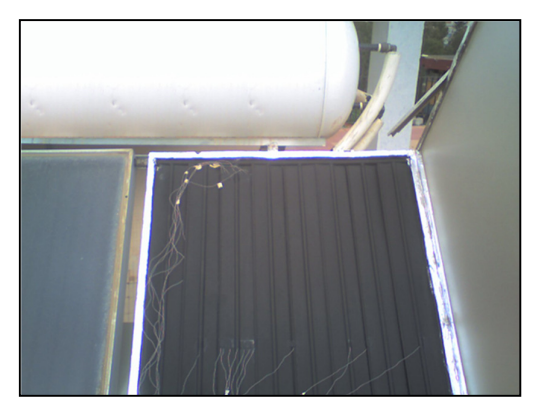

Figura 8 - Superficie absorbedora con sondas de temperatura cuya información se pretende representar gráficamente

El criterio de representación tridimensional seguido ha sido el de utilizar las coordenadas *x* e *y* para representar las coordenadas espaciales de localización del sensor en la superficie de medida, mientras que la coordenada *z* corresponde a la medida de la temperatura.

Uno de los objetivos que se persiguen es que debe quedar clara la disposición del tubo que se ha instrumentalizado, de los puntos de control y del perfil de temperaturas en cada sección longitudinal del sistema de tubos y placa en la representación del mapa de temperaturas resultante, por lo que se pondrá especial atención en dar con la vista más representativa de visualización de resultados.

Se ha escogido el software de representación de curvas de nivel Topocal [5] por estar específicamente diseñado para recoger los datos de cada coordenada directamente de la misma hoja de cálculo en que se han dispuesto tras el post-procesamiento del archivo \**.csv* generado por la unidad de adquisición de datos experimentales. Topocal es una herramienta de trabajo muy sencilla específicamente diseñada para introducir coordenadas espaciales, habitualmente utilizada para representar curvas de nivel en representaciones de terrenos. Es por esto mismo que se convierte en un instrumento muy adecuado para representar curvas de nivel o mapas de temperaturas, ya que los resultados gráficos son idénticos, que es para lo que se utiliza en este trabajo. Con este software se pueden confeccionar representaciones gráficas tridimensionales considerando la coordenada *z* la de las temperaturas, y las coordenadas *x* e *y* como las coordenadas espaciales superficiales para representar fenómenos térmicos.

Este software tiene el inconveniente de requerir una gran visión espacial por parte del usuario, al disponer únicamente de una representación gráfica del tipo alámbrico y, por tanto, no incorpora modos de visualización de superficies opacas ni de luces o sombras. Es por esto que muchas veces es necesario presentar varias vistas de los mismos resultados para comprender mejor los resultados representados.

Pero Topocal aporta más ventajas que inconvenientes. Presenta el inconveniente de que únicamente posee sistemas de representación visual tridimensional alámbrica, frente a otros software más complejos en su manejo, que proporcionan módulos de representación tridimensional con superficies opacas e incluso sombreados. Ello obliga en algunas ocasiones a presentar diferentes vistas en perspectiva del mapa de temperaturas tridimensional representado.

Para compensar esta carencia Topocal ofrece la posibilidad de modificar la escala de representación en cualquiera de sus ejes, por lo que se convierte en una simple y versátil herramienta de representación gráfica de mapas de temperaturas de superficies planas.

Por otra parte, además de la sencillez en su manejo, este software tiene la ventaja de ser un software de distribución libre. Incorpora además la posibilidad de modificar la escala de representación en cualquiera de los tres ejes, lo que permite definitivamente comprender mejor el objeto representado.

La figura 9 representa las temperaturas registradas por los 40 termopares en un instante concreto. El plano horizontal de la gráfica a corresponde a los puntos sin medida, y puede considerarse un nivel medio de referencia, que permite observar el gradiente entre la entrada (abajo) y la salida (arriba) del fluido caloportador en el colector solar.

Las gráfica b y d permiten observar el perfil térmico en un "canal", porción de la superficie de captación solar correspondiente a un tubo por el que circula el fluido. Se aprecia una depresión de temperatura en la línea situada sobre el tubo, donde la temperatura es netamente inferior a los bordes del canal. Esta depresión es debida a que el tubo actúa de sumidero térmico del calor que incide sobre la placa absorbedora, siendo consiguientemente el papel de esta conducir el calor solar hacia el agua que circula por el tubo para producir energía térmica útil.

La gráfica c muestra el perfil longitudinal de temperatura en el canal, apreciándose distintas pendientes a lo largo del mismo. En el tramo inicial se aprecia un fuerte crecimiento de la temperatura, a diferencia del final, donde el crecimiento es más lento, debido a las mayores pérdidas por radiación en este tramo, debido precisamente a la mayor temperatura de la placa absorbedora. Igualmente es en el tramo alto del captador donde se aprecian las mayores depresiones térmicas antes aludidas, que son casi inexistentes en la entrada del agua (fluido caloportador) Esto es debido a que la temperatura de la chapa de la placa absorbedora aumenta mucho más que la del fluido, lo que no deja de ser significativo, ya que el material de la chapa (aluminio) es un excelente conductor de calor. Aclarar en qué circunstancias se produce este efecto será motivo de posteriores investigaciones en la instalación experimental.

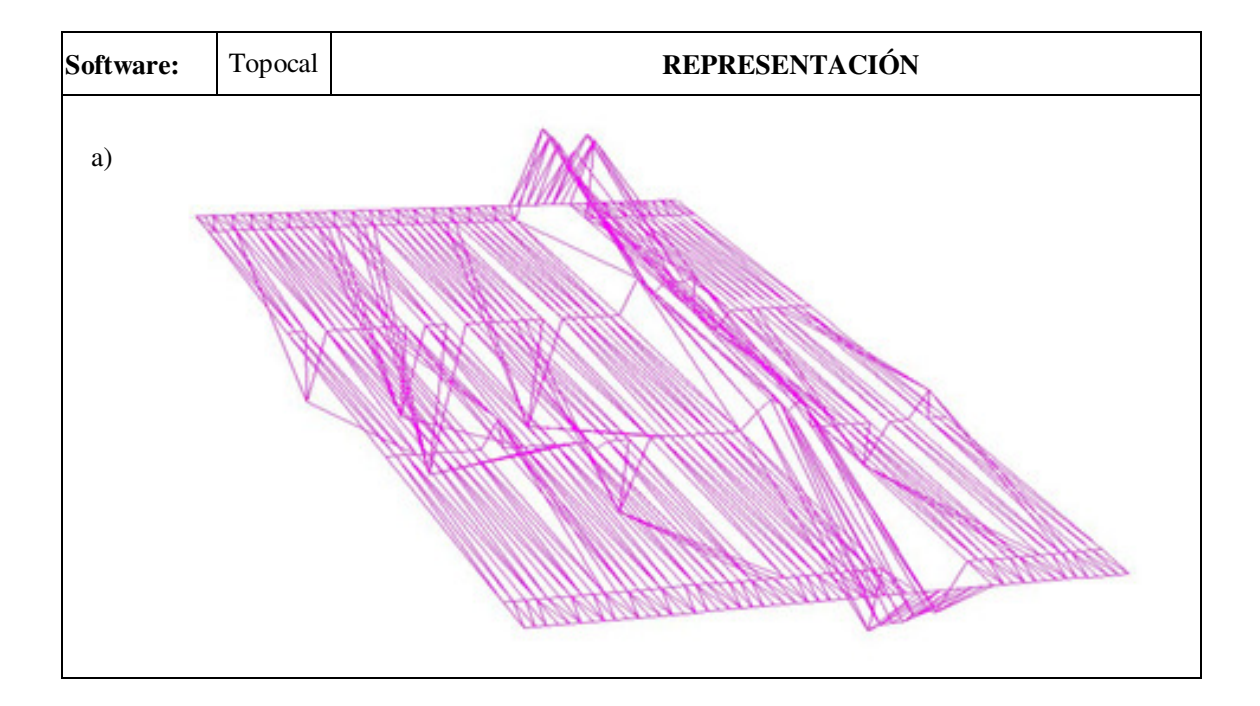

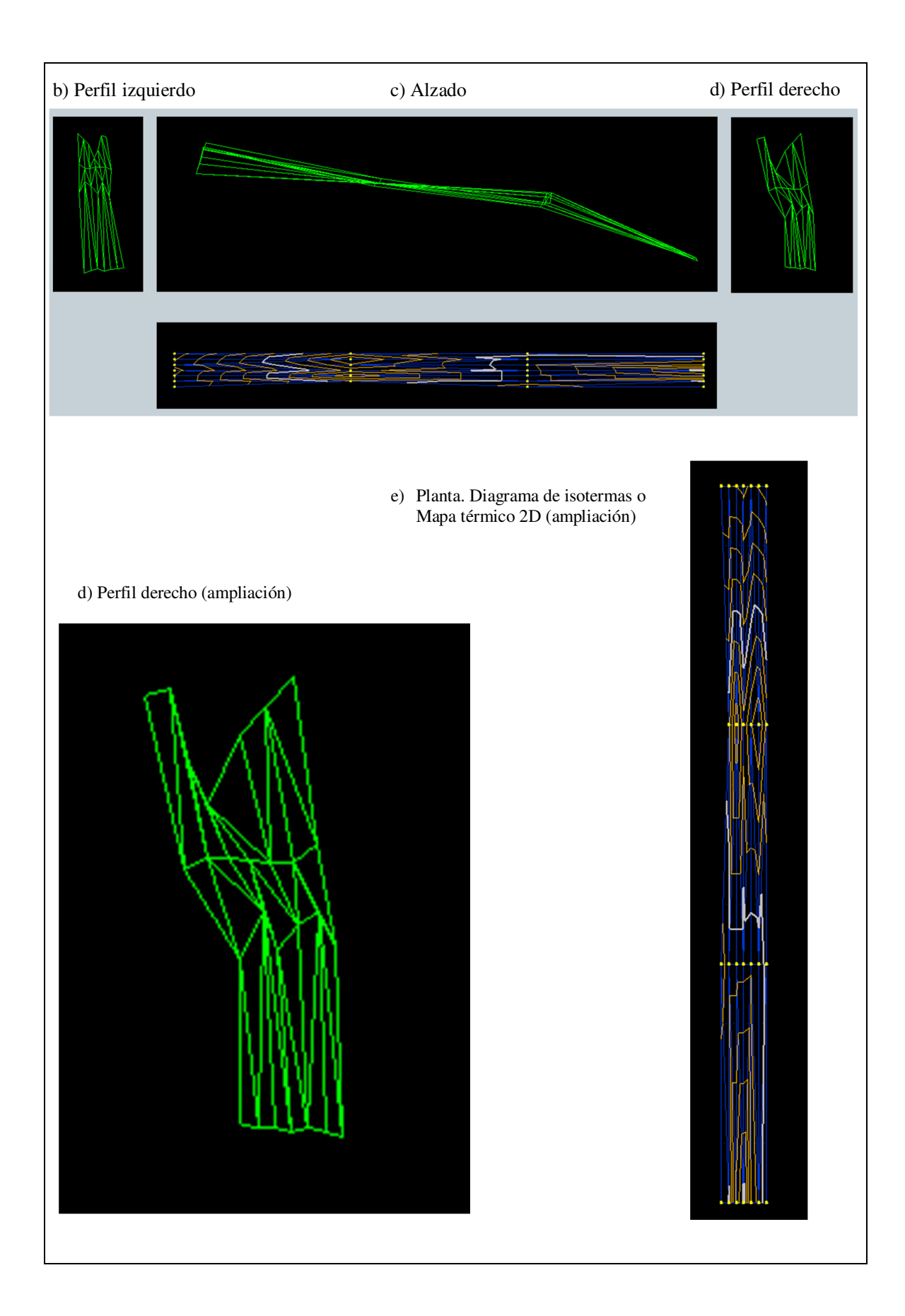

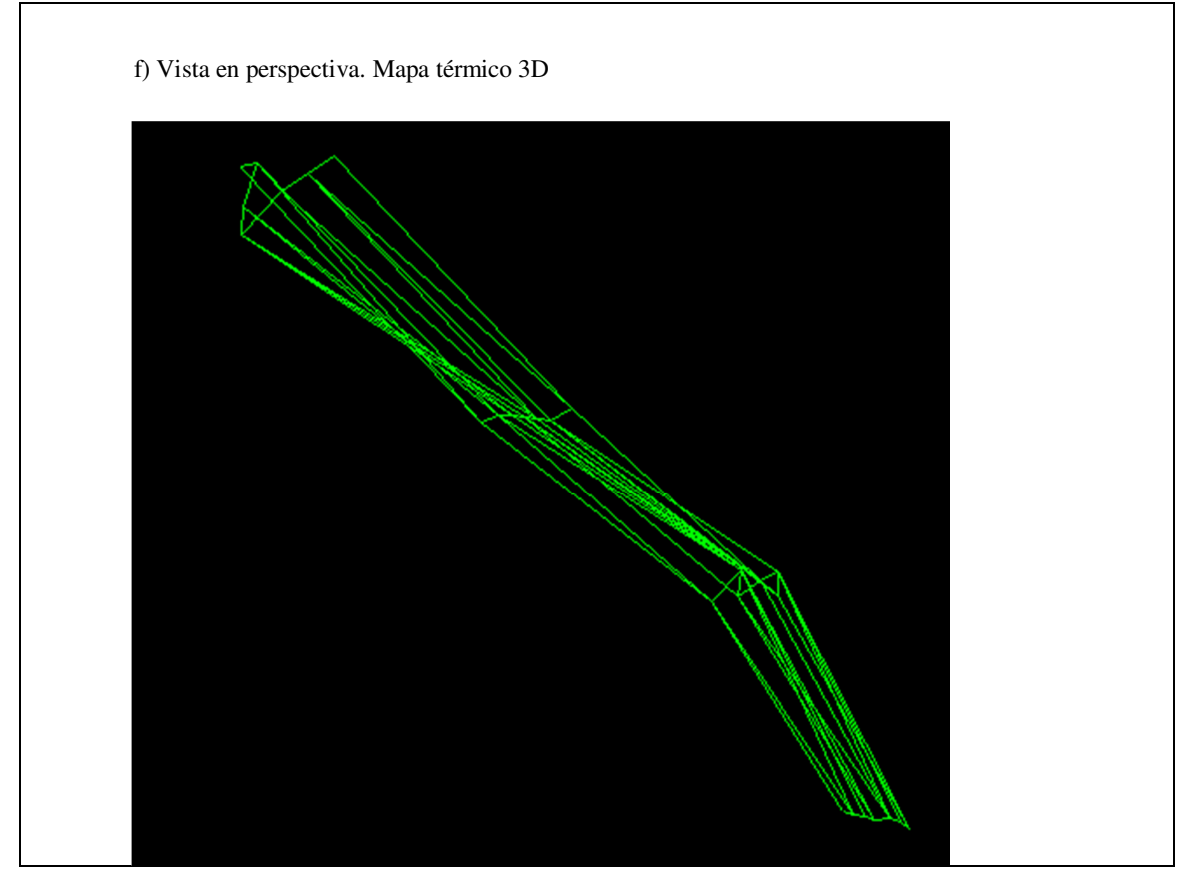

Figura 9 - Representación gráfica de medidas tomadas por termopares tipo T sobre superficie absorbedora. a) Superficie completa, b) Perfil izquierdo, c) Alzado, d) Perfil derecho, d) Perfil derecho (ampliación) e) Planta. Diagrama de isotermas o Mapa térmico 2D (ampliación), f) Vista en perspectiva. Mapa térmico 3D

#### **5. Conclusiones**

Se ha seguido el "Procedimiento TH-003 para la calibración por comparación de termopares" para calibrar un conjunto de 40 termopares tipo T que se han fabricado en el laboratorio y se han mantenido rigurosamente en la cadena de medida, con un error máximo de un grado y obteniendo la recta de calibración de cada termopar por separado.

Dichos termopares calibrados se han distribuido sobre la superficie de la placa absorbedora de un captador solar térmico plano, mediante los que se miden las temperaturas de la placa a intervalos regulares. A partir de los datos medidos se ha realizado la representación gráfica tridimensional del mapa de temperaturas del captador solar.

Para ello se ha utilizado el software de libre distribución Topocal, inicialmente concebido para representaciones topográficas, pero que permite realizar la representación del mapa térmico del captador utilizando la temperatura como coordenada z.

Los mapas térmicos obtenidos muestran claramente la depresión que se produce en la placa absorbedora en las cercanías del tubo por el que circula el fluido caloportador, así como el perfil longitudinal de temperaturas, que muestra un perfil variable, con mayor pendiente en el tramo entrada de agua en el captador y menor en el de salida. El estudio pormenorizado de esta depresión será motivo de posteriores investigaciones en la instalación experimental.

## **Referencias**

- [1] Zayas Ros, J., Seco Nicolás, M, Luna Abad, J. P. y Alarcón García, M., Medición experimental del campo de temperaturas en un colector plano de energía solar térmica. Libro de Actas 9º Congreso Nacional de Ingeniería Termodinámica, 1239-1246. Cartagena, 2015.
- [2] Seco-Nicolás, M. (2015). Optimización de colector solar térmico utilizando Método de Simulación por Redes (MESIR). *I Jornadas Doctorales de la Universidad de Murcia*, (pp. 6). Recuperado de: http://congresos.um.es/jdoctorado/jdoctorado2015/paper/view/41211
- [3] Centro Español de Metrología (2008). *Procedimiento TH-003 para la calibración por comparación de termopares*. Ministerio de Industria, Turismo y Comercio. Edición digital 1. Disponible en: http://www.cem.es/sites/default/files/th-003e.pdf [Comprobado el 08/11/2015].
- [4] Keysight Technologies (2012). *Making High-Accuracy Temperature Measurements With the 34970A and 34972A Data Acquisition Switch Units. Application Note 1425*. Agilent Technologies.
- [5] Topocal (2002). Versión 1.2.250. Cálculo Topográfico.